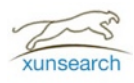

# XUNSEARCH 10分钟入门

Created by: hightman

2012年11月22日

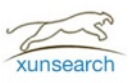

# 关于 XUNSEARCH

#### 概况

Xunsearch 一个是以 GPL 协议开源发布的高性能、全功能的全文检索解决方案,并针对中文深度优化和处理,用于帮助开 发者针对海量数据快速建立搜索引擎。

Xunsearch 采用结构化分层设计,包含后端服务器和前端开发包两大部分。后端是用 C/C++ 基于 Xapian (读 /zap-ian/) 搜 索库、SCWS 中文分词、libevent 等开源库开发, 借鉴了 nginx 的多进程多线程混合工作方式, 是一个可承载高并发的高 性能服务端。前端则是使用流行的脚本语言编写的开发工具包 (即 SDK), API 简单清晰上手容易, 并附带全中文的示例代 码、文档和辅助工具,目前只支持 PHP 语言。

### 特色优势

- 海量数据下高速搜索响应。单库最多支持 40 亿条数据, 在 500 万张网页1.5TB 数据中, 非缓存检索时间约 0.5 秒。
- 专为搜索而自主开发的 scws 中文分词,支持复合分词、自定义补充词库,保障查全率、准确率。
- 健壮稳定的后端守护程序,内置缓存池与线程池用于保障性能。
- 索引接口齐全易用,支持实时搜索,支持任何数据库源 (不局限于 SQL)。
- 极低的开发难度,具备规范的中文文档,示范代码,辅助工具。
- 除通用搜索引擎功能外,还内置支持拼音检索、分面搜索、相关搜索、同义词搜索、搜索纠错建议等专业功能。
- 与 Lucene/Sphinx 等相比, xunsearch 提供了更丰富且必需的功能, 开发难度更低, 开发周期更短。

## 应用领域

- 目前后端服务器只支持 UNIX (含Linux/BSD/MacOS等) 操作系统,前端开发包只支持 PHP 语言。
- Xunsearch 可以帮助您建立门户/垂直搜索/论坛搜索/WEB站内搜索/文档文献资料搜索等。

## 架构简图

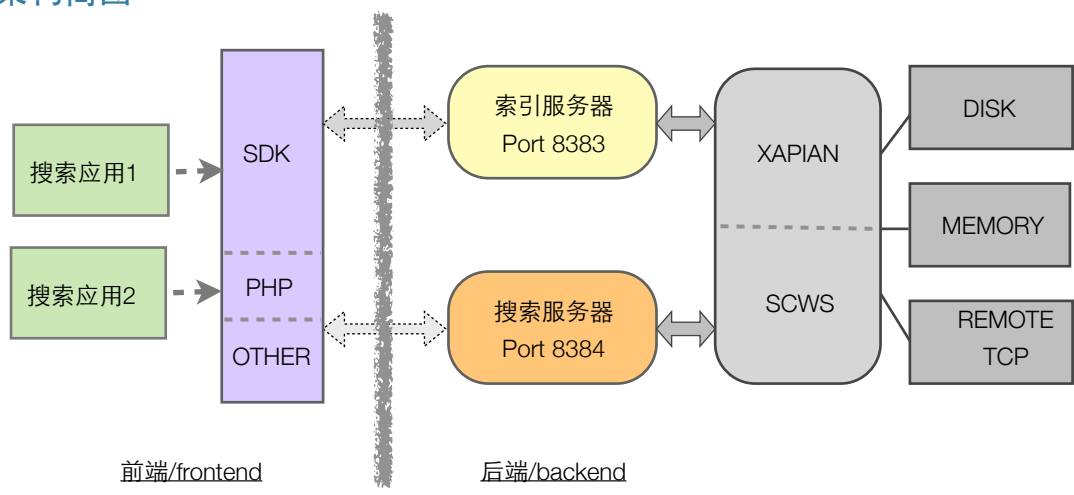

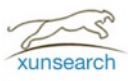

# 安装

#### 服务端

前端的 Xunsearch PHP-SDK 与服务端通讯协同工作,要想使用 xunsearch 搜索就必须先安装服务端,目前只支持 UNIX 类 型的操作系统 (含 Linux/BSD/MacOS在内) 以源码方式编译安装,暂不支持 Windows。因此也要求您的服务器上你必须装 有 gcc、make 等软件包编译安装工具。

- 1. 下载&解压安装包:<http://www.xunsearch.com/download/xunsearch-full-latest.tar.bz2>
- 2. 强烈推荐用 \$HOME/xunsearch 或 /usr/local/xunsearch 作为安装目录 (以下简称 \$prefix)。无论您是首次安装 xunsearch 还是升级新版本,均只要直接执行我们提供的安装脚本,输入安装目录然后耐心等待即可。 cd xunsearch-full-1.3.3 ; sh setup.sh
- 3. 安装完毕后,您就可以通过自带的脚本 (\$prefix/bin/xs-ctl.sh) 启动/关闭 xunsearch 服务端了。用法举例: \$prefix/bin/xs-ctl.sh start *#* 默认启动,绑定本地的 *8383/8384* 端口 \$prefix/bin/xs-ctl.sh -b inet start # 绑定全部 IP,适合 SDK/服务端 不同服务器的情况 \$prefix/bin/xs-ctl.sh stop # 停止服务器,若启动时指定了 -b inet 此处也必须指定
- 4. 没错,安装就是这么简单。特别提示,搜索的所有索引数据将被保存到 \$prefix/data 目录,因此如果您希望数据目录 另行安排,请采用软连接形式确保 \$prefix/data 链至真实数据目录。此外,如果服务端启动时使用了 -b inet 参数,那 么请借助 iptables 或其它防火墙工具进行保护,xunsearch 本身出于性能考虑不做其它验证处理。

### **PHP-SDK**

PHP-SDK 的代码默认包含在服务端安装目录中,即 \$prefix/sdk/php 。目录结构如下:

- |-- doc/ -- HTML 格式的文档、API手册
- |-- app/ -- 搜索项目 ini 文件的默认存储目录
- |-- lib/XS.php -- 搜索库唯一文件,所有搜索相关功能均必须引入此文件
- \-- util/ **-- 有动工具目录** 
	- |-- RequireCheck.php -- 检测您的 PHP 环境是否符合 xunsearch 运行条件
	- |-- Quest.php | -- 搜索测试工具
	- \-- Indexer.php -- 索引管理工具
- 1. 如果您的搜索应用和服务端在同一机器,则无需其它操作,只需在开发时直接引入 \$prefix/sdk/php/lib/XS.php 即可。
- 2. 如果您的搜索应用和服务端不在同一机器,则请复制 \$prefix/sdk/php 目录到相应的搜索应用服务器,同时出于安全考 虑,建议不要放到 WEB 可访问的目录。
- 3. 使用 SDK 中的 util 工具要求您的 php(cli) 位于可执行文件默认搜索路径中 (即用 which php 可以检测到), 如不在请做 好软链接至 /usr/local/bin/php。

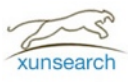

# 检测运行环境

Xunsearch 要求 PHP 是 5.2.0 及以上版本, 强烈推荐使用 5.3.x 系列的 PHP。请在安装完毕后直接执行 \$prefix/sdk/php/util/RequireCheck.php 看输出即可。如果您的终端编码不是 UTF-8 请在调用时加上 -c gbk 参数。

## **DEMO** 服务器

某些情况下,部分用户未能自己部署安装服务端,而又想体验 xunsearch。因此,我们从发布 1.3.3 版本起,提供了一台供 用户测试的 DEMO 服务器。用户无需安装服务端,直接下载 PHP-SDK 就可以开发测试。特别提示,DEMO 服务器只用于 测试目的,并会不定期重置数据。

#### 单独下载 **PHP-SDK**

如果您没有安装服务端,想直接体验 DEMO 服务器的,您只要从下面地址下载解压 SDK 压缩包即可。 <http://www.xunsearch.com/download/xunsearch-sdk-latest.zip>

解压后得到 xunsearch-sdk 目录,相应的搜索库文件为 xunsearch-sdk/php/lib/XS.php

#### 服务器地址

索引服务器: demo.xunsearch.com 端口 9393 搜索服务器: demo.xunsearch.com 端口 9394

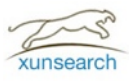

# 开始

### 开发流程

- $\bullet$  为便于讲解说明, 假定 PHP-SDK 代码目录为 \$sdk。
- 分析搜索需求,设计搜索应用必需的字段。
- 编写项目配置文件,项目配置 ini 文件存放在 \$sdk/app 目录。
- 引入 \$sdk/lib/XS.php 进行搜索功能和界面开发,借助 \$sdk/util/\*.php 工具进行测试或调试。

## 认识对象

- XS -- 搜索项目总对象,所有相关操作均基于此对象及子方法。
- XSDocument -- 搜索结果或索引文档,包括一组字段及值,相当于 SQL 表中的一条记录。
- XSIndex -- 索引管理,通过 XS 对象的 index 属性取得。
- XSSearch -- 搜索功能, 通过 XS 对象的 search 属性取得。
- XSException -- 异常类型,必须捕捉此异常以判断操作是否正确,例:

```
require '$sdk/lib/XS.php'; // 引入 xunsearch sdk
try {
  $xs = new XS('demo'); // demo 为项目名称, 配置文件是: $sdk/app/demo.ini
   // ... 此外为其它 XSIndex/XSSearch 的相关功能代码
} catch (XSException $e) {
  echo $e . "\n" . $e->getTraceAsString() . "\n"; // 发生异常, 输出描述
}
```
# 编写配置文件

推荐使用我们的在线工具编写:<http://www.xunsearch.com/tools/iniconfig> demo项目的配置如下:

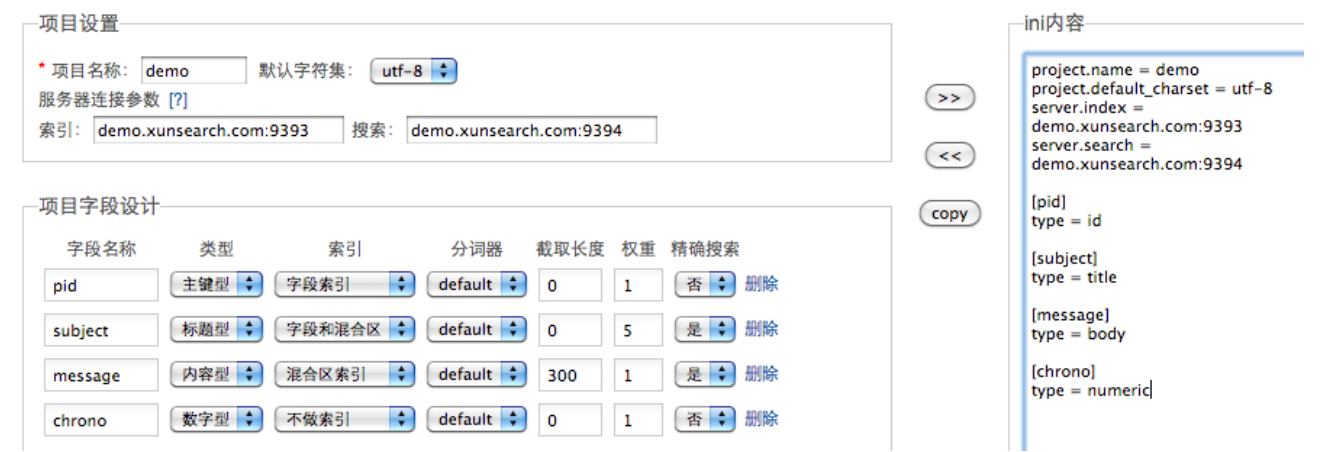

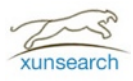

# 创建索引

## 获取 **XSIndex** 对象

require '\$sdk/lib/XS.php'; try {  $sxs = new XS('demo'); //$  创建 XS 对象, 项目名称为: demo \$index = \$xs->index; // 获取索引对象 // ... 在此编写过索引处理代码 ... } catch (XSException \$e) { }

### 增删改

```
$doc = new XSDocument(array( // 创建 XSDocument
  'pid' => 123, // 主键字段, 必须指定
   'subject' => '测试文档标题', 'message' => '测试文档内容',
   'chrono' => time()
));
$index->add($doc); // 添加文档,不检测便索引库内是否已有同一主键数据
$index->update($doc); // 更新文档, 若有同主键数据则替换之
 $index->del('123'); // 删除主键值为 234 的文档
$index->del(array('123','456')); // 删除主键值为 123 及 456 的文档
```
## 清空索引

当搜索字段文件变更或出现严重不同步时,建议清空索引。

\$index->clean(); // 一执行立即生效

# 索引同步

出于性能优化设计,上面所看到的索引操作都是异步操作。也就是说您通过 PHP 调用的 API 返回后,索引变动是先保存 在服务端的队列中,由服务端根据负荷延迟一并写入索引库。这个时间差我们控制在合理范围内,通常是几秒钟时间。但 如果您在批量更新后希望立即同步,可以这样:

Sindex->flushIndex();

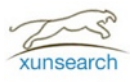

# 使用搜索

## 获取 **XSSearch** 对象

require '\$sdk/lib/XS.php'; try {  $sxs = new XS('demo'); //$  创建 XS 对象, 项目名称为: demo \$index = \$xs->search; // 获取搜索对象 // ... 在此编写过搜索处理代码 ... } catch (XSException \$e) { }

## 搜索语法

- 查询语句和流行的搜索引擎相似,通过空格把搜索词、句连接起来即可,字段检索使用 field:XXX 的格式。
- 允许使用 AND/OR/NOT/XOR 等显式地布尔关系组合,可以使用小括号 () 包围表达优先级。

• 支持使用双引号对较长搜索词进行精确匹配,要求字段设计时勾选"精确"项。

\$search->search('杭州 西湖'); // 搜索同时包含这2个词的结果 \$search->search('杭州 OR 西湖'); // 搜索包含其中一个词的结果 \$search->search('subject:杭州 西湖'); // 包括西湖并且标题包含杭州的结果

## 获取结果

• 设置数量及偏移

\$search->setLimit(5, 15); // 设置最多返回 5条, 并跳过前 15条, 即返回第 16-20 条结果

• 获取搜索结果

\$docs = \$search->setQuery('测试')->search(); // 搜索 '测试'

```
foreach ($docs as $doc) {
```
\$subject = \$search->highlight(\$doc->subject); // 高亮处理标题

```
echo $doc->rank() . '. ' . $subject . ' [', $doc->percent() . '%] - ', date('Y-m-d') . "\n";
 echo $doc->message . "\n\n";
```
}

• 获取搜索结果数量 (估算值)

```
$count = $search->getLastCount(); // 获取最后一次 $search->search() 的匹配数量
$count = $search->count('测试'); // 直接检索包含 '测试' 的数量
```
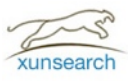

# 搜索日志

# 关于日志

系统内部会自动记录并分析搜索关键词日志,通过日志衍生出相关的扩展功能。日志同样是异步更新的并且延迟较大,如 需要强制刷新请调用以下指令或索引 API。

php \$sdk/util/Indexer.php -p demo --flush-log #通过辅助工具刷新日志

\$index->flushLogging(); // 通过索引 API 更新

### 热门搜索

通过 XSSearch::getHotQuery 方法获取热门搜索词, 返回的数组以关键词为键名, 搜索指数为值。

\$words = \$search->getHotQuery(); // 获取前 6个总热门搜索词

\$words = \$search->getHotQuery(6, 'lastnum'); // 获取前 10个上周热门词

## 相关搜索

通过 XSSearch::getRelatedQuery 方法获取热门搜索词, 返回相关搜索词组成的数组。

\$words = \$search->getRelatedQuery(); // 获取前 6个和最近一次 setQuery() 相关的搜索词

```
$words = $search->getRelatedQuery('测试', 10); // 获取 10个和 '测试' 相关的搜索词
```
## 搜索纠错

由于输入过快或拼音输入中文很容易出现错误,XSSearch::getCorrectedQuery 方法返回纠正后的关键词组成的数组。

\$docs = \$search->setQuery('侧试')->search(); // 正常进行搜索误打的 '侧试'

\$corrected = \$search->getCorrectedQuery(); // 尝试修正

```
if (count($corrected) > 0) { // 有修正词则列出
```
echo "您是不是要找:\n";

foreach (\$corredted as \$word) echo \$word . "\n";

```
}
```
## 搜索建议

类似常见搜索引擎那样,当用户在输入框键入少量字、拼音、声母时进行智能补全,可以节省用户的输入时间。

\$words = \$search->getExpandedQuery('c'); // 返回 array('测试')

\$words = \$search->getExpandedQuery('测'); // 返回 array('测试')

\$words = \$search->getExpandedQuery('cs'); // 返回 array('测试')

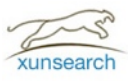

# 使用工具

为了便于用户开发调试,我们在 \$sdk/util 目录提供了一套辅助工具。输出结果默认为 UTF-8 编码, 如果发生乱码请测试在 所有命令后加上 -c gbk 以修正编码。

### **util.Indexer**

支持批量导入索引、清空索引、刷新提交、同义词管理等,详细请参见 php util/Indexer.php --help。

php util/Indexer.php demo --clean # 清空 demo 项目的索引数据

php util/Indexer.php demo --flush # 刷新未写入的索引队列

# 导入 MySQL 的 dbname.tbl\_post 表到 demo 项目并采用平滑重建方式

php util/Indexer.php demo --rebuild --source="mysql://root:pass@localhost/dbname" --sql="SELECT \* FROM tbl\_post"

### **util.Quest**

功能齐全的综合搜索测试工具,详细请参见 php util/Quest.php --help。

php util/Quest.php demo 测试 --limit 3 # 搜索 demo 项目中包含 "测试" 的数据,并最多只返回 3条 php util/Quest.php --suggest demo cs # 列出以"cs" 开头的搜索建议 php util/Quest.php --correct demo 侧试 # 列出 "侧试" 的修正词

### **util.Logger**

搜索日志管理,支持删除、修改、刷新、清空等功能,详细请参见 php util/Logger.php --help。

php util/Logger.php demo --flush # 刷新 demo 项目搜索日志

php util/Logger.php demo # 查看 demo 项目的热门搜索词

php util/Logger.php demo 测试 # 查看 demo 项目和 "测试" 相关的搜索词

php util/Logger.php demo --clean # 清空 demo 项目搜索日志

php util/Logger.php demo --del="word1,word2" # 删除搜索日志中的 word1 和 word2

php util/Logger.php demo --put=word # 添加 word 到 demo 项目搜索日志中

#### **util.SearchSkel**

该工具读取并分析项目配置文件 (NAME.ini),然后生成一个通用适合 WEB 访问的搜索代码骨架。您可以在此基础上补充和 修改代码即可,能大幅提升开发效率。详细请参见 php util/SearchSkel.php --help。

php util/SearchSkel.php demo /path/to/web # 生成 demo 项目的搜索骨架, 生成结果在 /path/to/web/demo

#### 搜索骨架代码

- 
- |-- search.php -- 搜索入口页面,可放入 web 直接访问用于测试
- |-- search.tpl | -- 搜索结果输出模板文件
- \-- suggest.php -- 提取搜索建议,通过 jQuery.AutoComplete 插件调用

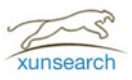

# 使用SCWS

SCWS 分词已经被内置包含到 xunsearch 服务端,因此用户也可以直接通过 SDK 代码使用 scws 分词功能,中文分词是计 算机中文语言处理的重要环节。

### 分词设置

在 SDK 中必须选创建 XS 对象再创建 XSTokenizerScws 对象,在此基础上使用 scws 分词。

\$xs = new XS('demo'); // 创建初始 XS 项目,否则无法定位服务端会抛出异常

\$tokenizer = new XSTokenizerScws; // 创建分词对象实例

\$tokenizer->setIgnore(true); // 让返回的分词结果忽略标点符号

\$tokenizer->setDuality(true); // 对分词结果中的连续单字做二元组合

\$tokenizer->setMulti(3); // 设置复合分词方案: 0x01-长词切为短词, 0x02-单字二元, 0x04-重要单字, 0x08-全部单字

## 获取分词结果

返回的结果数组每个元素包含:该词在文本中的位置(off),词性(attr),词内容(word)。 \$text = "迅搜(xunsearch)是优秀的开源全文检索解决方案";

\$words = \$tokenizer->getResult(\$text); // 返回分词结果 print\_r(\$words); // 打印分词结果

### 提取重要词

根据指定的词性,从给定文本中根据词语的重要性、出现率提取重要词列表,返回词中的 times 表示出现次数。

\$text = "迅搜(xunsearch)是优秀的开源全文检索解决方案";

\$tops = \$tokenizer->getTops(\$text, 5, 'n,v,vn'); // 提取前 5 个重要词, 要求词性必须是 n 或v 或 vn

print\_r(\$tops); // 打印重要词列表

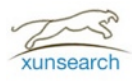

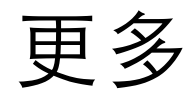

如果您在使用或学习 xunsearch 中, 有任何意见或建议都可以告诉我们。

#### 联系方式

- **QQ**群 14413875
- 电子邮箱 support@xunsearch.com
- 交流论坛 <http://bbs.xunsearch.com>

### 常用网址

- 官方网站 [http://www.xunsearch.com](https://github.com/hightman/xunsearch)
- 代码仓库 <https://github.com/hightman/xunsearch>
- 下载地址 <http://www.xunsearch.com/download>
- 在线文档 <http://www.xunsearch.com/doc/php>

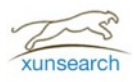

# 截图

### 搜索首页

输入任意关键词皆可搜索

搜索!

选项 ○Subject ●全文 □模糊搜索 按 相关性 → 排序

#### 热门搜索

项目测试(42) 机器人导出(3) 彩字秀(2) 第三篇(1) 机器人 导出(1) 那样分词(1)

#### 搜索结果

大约有 84 项符合查询结果, 库内数据总量为 2,381 项。 (搜索耗时:0.0983秒) [XML]

1. 请问彩字秀程序哪下 [100%] 请问彩字秀程序哪下

Chrono: 1.18426e+09

#### 2. 请教将彩字秀功能加入网页的问题 [99%]

我是个新手,但我非常喜欢这个论坛和**彩字秀**功能。我想请教关于将**彩字秀**功能加入网页的问题, 例如第一点的该 可"。请问是如何加入到网页底部的? 由于我是菜鸟, 对于...

#### 搜索建议

#### Demo 搜索

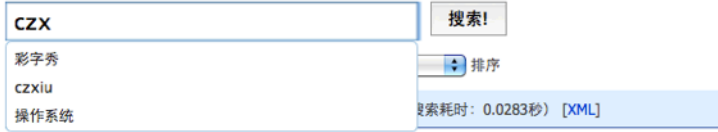

#### 搜索纠错

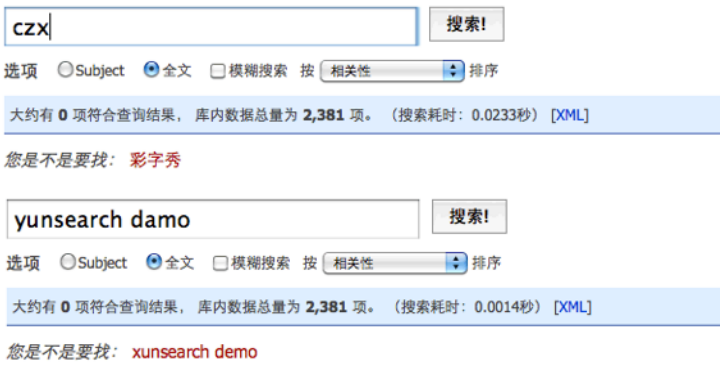

找不到和 yunsearch damo 相符的内容或信息。建议您: